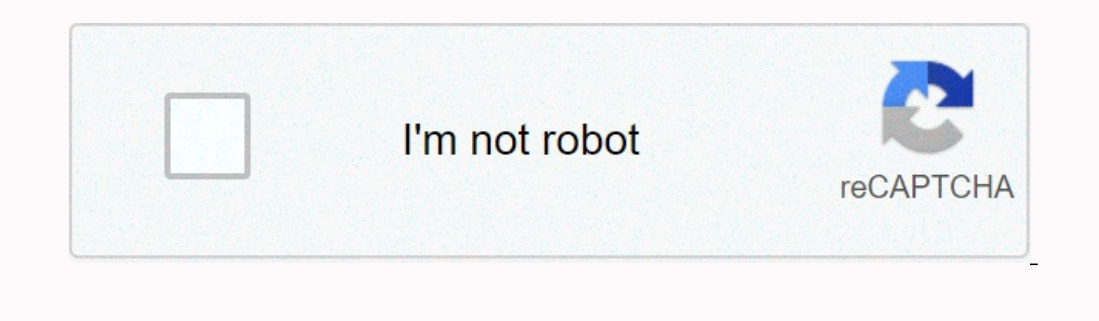

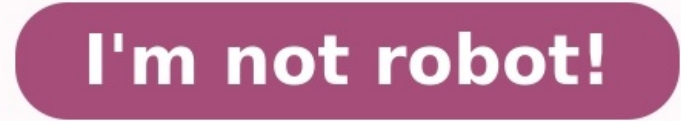

## **Liste des transactions sap pdf**

## **Liste des transactions sap fi pdf. Liste des transactions sap. Liste des transactions sap pm pdf.**

itinéraires en bus à Paris itinéraires en bus à Paris Rechercher une transaction: Saisir une chaine de caractères susceptible de définir la transaction: Nom de la transaction Descriptif BD14 Envoyer fournisseur BOSMM Sousdes données EEDMIDESERVPROV03 Aff. fournisseur prestations service EWUL Conversion devise fournisseurs F-41 Saisir avoir fournisseurs F-43 Saisir facture fournisseurs F-43 Saisir facture fournisseur F-54 Annuler acompte fo comptes F.41 Fournisseurs : postes non soldés F.42 Fournisseurs : liste des soldes F.47 Fournisseurs : late des soldes F.47 Fournisseurs : calcul intérêts ret. F.98 Fournisseurs : sélection d'états F58A Archivage de fourni Annuler acompte fournisseur FBA8 OLD Annuler acompte fournisseur FBBRVO Opération fournisseur FBL1N Postes indiv. fournisseurs FBL2N Postes indiv. fournisseurs FBL2N Postes indiv. fournisseur) FIBLAPOP Ordre de paiement fo fournisseurs FK03 Afficher fournisseurs FK03 Afficher fournisseur (comptabilité) FK04 Modifications fournisseur (comptab.) FK05 Bloquer fournisseur (comptabilité) FK06 Témoin suppr. fournisseur FK10N Balance fournisseurs F Fournisseur FLBPC1 Créer parten.

à prtr de fournisseur FLBPC2 Relier parten. à fournisseur FLVN1 Créer fournisseur FLVN2 Modifier fournisseur FLVN2 Modifier fournisseur FMKK Extrait de compte fournisseur FMETSVA2 Fournisseur : modifier adresse FNETSVB1 Fo

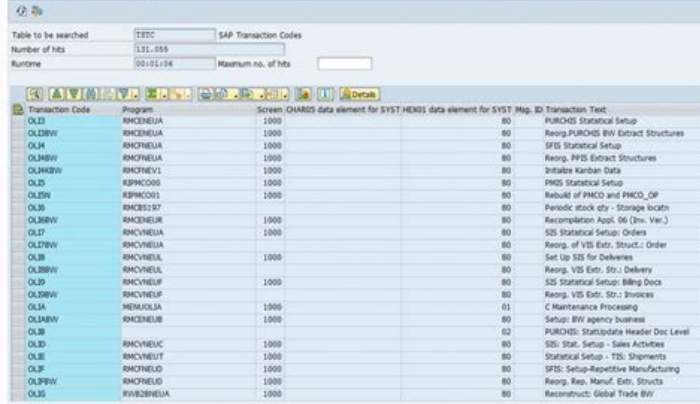

FPB LP SUP REP CUST Gérer liste d'états pour fournisseur FV63 Afficher pièce fournisseur préenreg. JGZ3 IS-M : créer fournisseur JGZ4 IS-M : modifier fournisseur JUCDCM Conversion client et fournisseur LEAN Demander DFLT ( 07 Créer fournisseur occasionnel M-51 Créer fournisseur M-52 Créer fournisseur marchandises M-57 Créer fournisseur marchandises M-57 Créer fournisseurs cocasionnel MASS VENDOR Gestion en masse des fournisseurs : sélection MCVE QMISJ: analyse fournisseurs, ratios MCVI QMIS: analyse fournisseurs quantités MCVK QMIS: analyse fournisseurs charges MCVO Analyse fournisseurs, synthèse lots MCVX SIMQ: analyse fournisseurs, défauts MDM1 Mail aux fou fournisseur ME2L Commandes par fournisseur ME3L Contrats-cadres par fournisseur ME4L Demandes d'offres pour fournisseur ME61 Gérer évaluation fournisseur ME65 Listes des évaluations fournisseurs ME6C Fournisseurs non évalu en arr. plan MEB4 Décompter accords fournisseur MEB5 Liste des accords fournisseur MEB6 Vol.d'aff.

## FNETSVB6 Fournisseur : supprimer coord. banc.

accords fournisseur MEB7 Prolonger accords fournisseur MEB8 Infos détaill., accords fournisseur MEI9 Réorg. IndexDocmt FactureFournisseur MEPB Infos prix/gestion des fournisseurs MIR7 Préenregistrer facture fournisseur MIR fournisseur (achats) MK02 Modifier fournisseur (achats) MK03 Afficher fournisseur (achats) MK04 Modifications fournisseur (achats) MK05 Bloquer fournisseur (achats) MK05 Bloquer fournisseur (achats) MK14 Modif.planifiée fo hiérarchie fournisseurs MKH2N Affichage hiérarchie fournisseurs MKH3 Activer fiche fournisseur (en ligne) MKH4 Activer fournisseurs (batch-input) MKVZ Liste des fournisseurs Achats ML31 Modifier conditions fournisseur ML32 conditions fournisseur ML35 Afficher conditions fournisseur ML36 Créer conditions fournisseur ML37 Modifier conditions fournisseur ML38 Afficher conditions fournisseur ML40 Modifier conditions fournisseur ML41 Afficher con fournisseur MSK1 Créer consignation fournisseur MSK2 Modifier consignation fournisseur MSK3 Afficher consignation fournisseur MSK3 Afficher consignation fournisseur OB36 Confirmations de soldes fournisseurs OBRK Fournisseu Déterminer fournisseurs magasin OMFK C MM-PUR Options de zone fournisseur OMFN C MM-PUR Grpes schémas fournisseur OMGB C MM-PUR Textes fournisseur OMSG Groupes comptes fournisseur OMSI C MM-BD Matchcode fournisseur OMSI C MM-BD Reprise données fournisseur OVS4 c rv matchcodes fournisseurs OWB EXP 3 Coûts indirects : client/fournisseur PK12 'Tableau Kanban "fournisseur" PK12N 'Tableau Kanban "fournisseur" PRAA Gestion automatique des fournis IAT pour fournisseur S AC0 52000169 Terminer les factures fournisseurs S AC0 52000174 Réouvrir factures fournisseurs S AL0 96000385 Rapport fournisseurs au CA le +élevé S ALR 87010027 Système d'information fournisseurs S A S ALR 87010036 Index des fournisseurs S ALR 87010039 Affichage modifications fournisseurs S ALR 87010041 Fournisseurs seurs is oldes en devise int. S ALR 87010042 Liste postes fournisseurs non soldés S ALR 87010043 Chiffre fournisseurs S ALR 87012077 Système d'information fournisseurs S ALR 87012082 Fournisseurs: soldes en devise int. S ALR 87012083 Liste postes fournisseurs S ALR 87012086 Index des fournisseurs S ALR 87012089 Affichage modi postes fournisseurs non soldés S ALR 87012093 Chiffres d'affaires Fournisseurs S ALR 87012102 Comparaison comptes fournisseurs S ALR 87012113 Echelle d'intérêts fournisseurs S ALR 87012165 Soldes fournisseurs (Pologne) S A S ALR 87101029 KDF Base de données fournisseurs S ALR 87101052 Nbre fournisseurs S ALR 87101087 Liste des soldes avoirs fournisseurs S ALR 87101126 FI : liste des factures fournisseur S ALR 87101164 Cut-off Fournisseur lis transaction sont utilisés dans SAP pour accéder facilement à des applications personnalisées ou pour appeler des processus prédéfinis. Les codes de transaction sont une sorte de raccourcis pour différentes catégories de co transaction courants et les plus largement utilisés sont définis ci-dessous. ABAP / Tables / Dictionnaire de données SE11 - Définitions du dictionnaire de base de données SE16 - Navigateur de données (affichage uniquement) Table SAP SE54 (SOBJ) - Cluster Table / Vue SE37 - Éditeur de module de fonction SE38 / SE39 - Éditeur de programme / écran partagé SA38 - Exécution du programme SE80 - Atelier de développement ABAP SE84 - Navigateur d'obj navigateur d'objets métier SMARTFORMS - Administration intelligente des formulaires SE71 - Script SAP (Form Painter) SE43 - Maintenance des messages SE93 - Maintenance des transactions Runtime / Journaux / Base de données d'exécution ABAP (vidage) SM12 - Entrées d'aspect de table SM56 - Tampons de plage de numéros SNRO - Plages de nombres SE30 - Analyse d'exécution ST01 - Trace système ST05 - Suivi SQL DB02, ST04 - Outils de base de données V DDAT 54) Emplois / lots / événements SM36 - Définition du poste SM37 /SMX - Aperçu des tâches SM50 - Aperçu du processus SM4 - Afficher la maintenance du cluster SM49/SM69 - Commandes externes SM66 - Aperçu du processus Administration des utilisateurs SM04 - Vue d'ensemble de l'utilisateur SU53 - Vérifier les données d'autorisation de l'utilisateur SUIM - Information utilisateur SUIM - Information SU20 / SU21 - Objet d'autorisation et cla lots SM35 - Saisie par lots: apercu de la session SHDB - Enregistreur d'entrée par lots Chemins et connexions AL11 - Répertoire de fichiers SAP FILE - Chemin du fichier logique SM58 - RFC transactionnel SM59 - Connexions R Administration de spool